**[罗淳榕](https://zhiliao.h3c.com/User/other/0)** 2006-08-07 发表

## **S8500交换机 DHCP RELAY技术说明**

## 一、简单介绍

早期的DHCP协议只适用于DHCP客户端和服务器处于同一个子网内的情况,不可以跨 网段工作。因此,为实现动态主机配置,需要为每一个子网设置一个DHCP 服务器, 这显然是不经济的。为此引入了DHCP Relay:局域网内的DHCP客户端可以通过DHC P Relay与其他子网的DHCP服务器通信,最终取得合法的IP地址。这样,多个网络上 的DHCP客户端可以使用同一个DHCP服务器,既节省了成本,又便于进行集中管理。 DHCP Relay工作原理如下:

当DHCP Client启动并进行配置初始化时,它会在本地网络广播配置请求报文; 如果本地网络存在DHCP Server,则可以直接进行DHCP配置,不需要DHCP Relay; 如果本地网络没有DHCP Server, 则与本地网络相连的具有DHCP Relay功能的网络设 备收到该广播报文后,将进行适当处理并转发给指定的其它网络上的DHCP Server; DHCP Server根据DHCP Client提供的信息进行相应的配置,并通过DHCP Relay将配 置信息发送给DHCP Client,完成对DHCP Client的动态配置;

需要注意的是:从开始配置到最终完成配置,可能存在多次这样的交互过程。

- 二、8500设备配置实例
- 1.组网需求

DHCP Client所在的网段地址为10.110.0.0,连接到交换机的VLAN2中的端口。DHCP Server的IP地址为202.38.1.2。需要通过具有DHCP Relay功能的交换机中继DHCP报 文,使得DHCP Client可以从DHCP Server上申请到IP地址等相关配置信息。

2.组网图

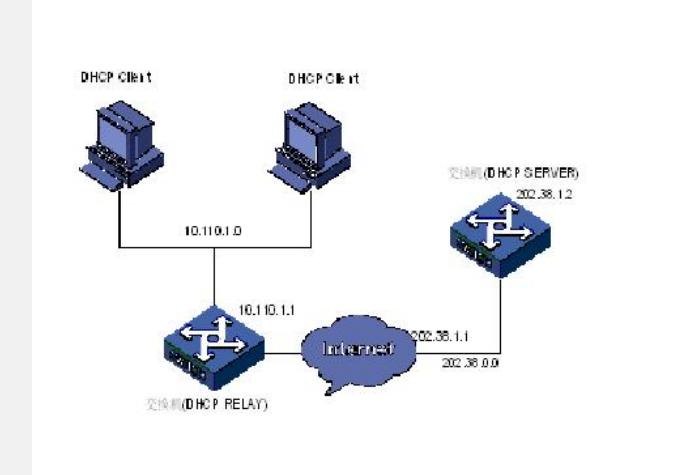

DHCP Relay组网示意图

## 3.配置步骤

(1)DHCP RELAY 配置 <Quidway>system-view [Quidway]vlan 2 [Quidway]interface Vlan-interface 2 # 为Vlan-interface 2配置IP地址。 [Quidway-Vlan-interface2] ip address 10.110.1.1 255.255.0.0 # Vlan-interface 2选择从远程DHCP服务器上分配地址。 [Quidway-Vlan-interface2]dhcp select relay # 配置DHCP Relay的vlan 2 所指向的服务器的ip地址。 [Quidway-Vlan-interface2]ip relay address 202.38.1.2 [Quidway]dhcp en DHCP task start successfully! [Quidway]dhcp server detect (2)DHCP SERVER配置 <Quidway>system-view [Quidway]vlan 2 [Quidway]interface Vlan-interface 2 # 为Vlan-interface 2配置IP地址。 [Quidway-Vlan-interface2] ip address 202.38.1.2 255.255.0.0 # Vlan-interface 2选择从接口地址池分配地址。

[Quidway-Vlan-interface2]dhcp select interface

# 设置从全局地址池分配地址,默认即是从全局地址池中分配地址。

[Quidway-Vlan-interface2]dhcp select global

# 设置全局地址池。

[Quidway]dhcp server ip-pool 1

[Quidway-dhcp-1]network 202.38.0.0 mask 255.255.0.0

[Quidway-dhcp-1]gateway-list 202.38.1.2

[Quidway-dhcp-1]qu

[Quidway]dhcp en

DHCP task start successfully!